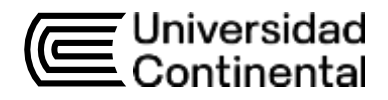

# Guía de Laboratorio **Dibujo Minero**

Ma. Paul Muñoz Monroy

# **Contenido**

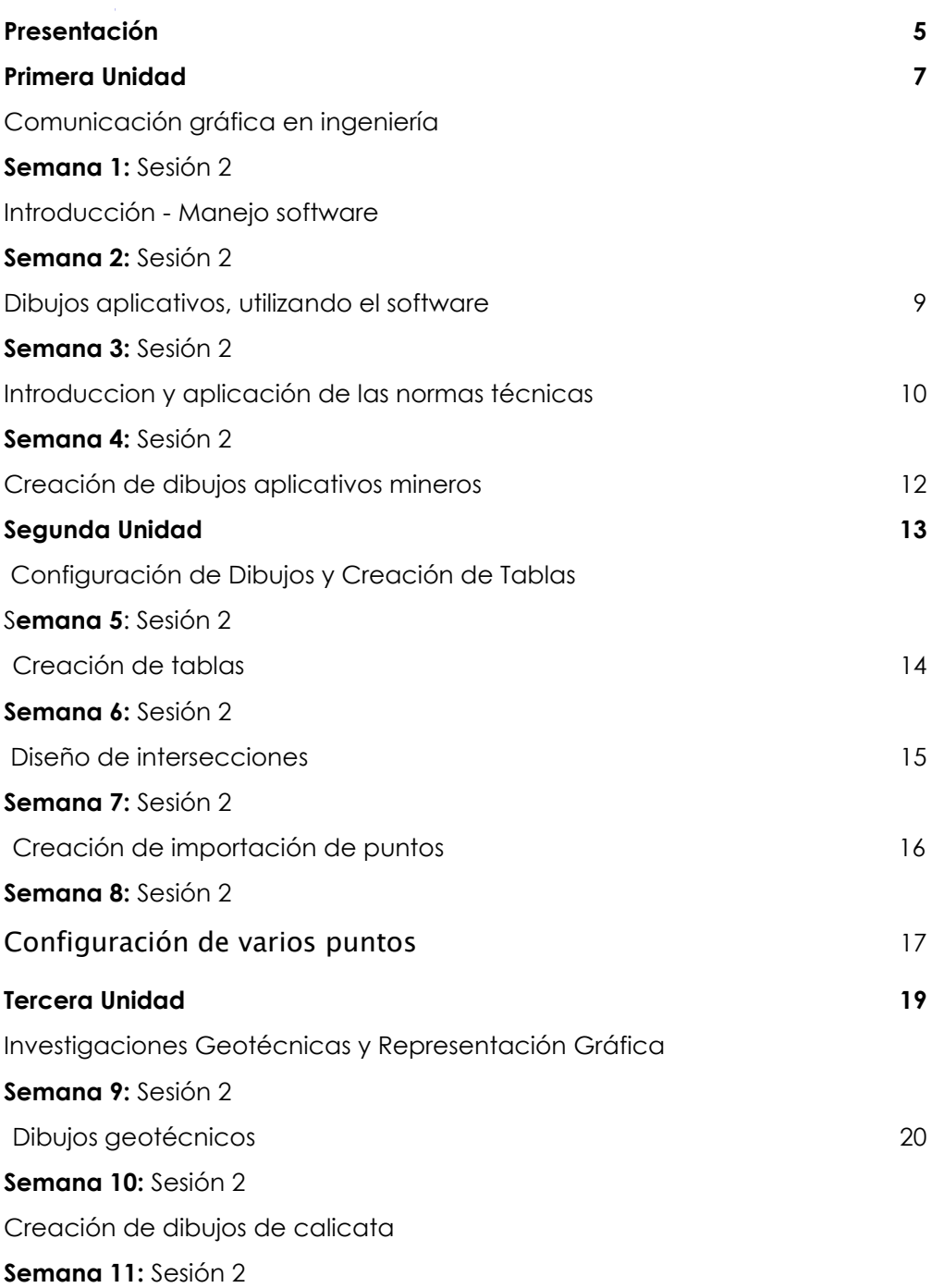

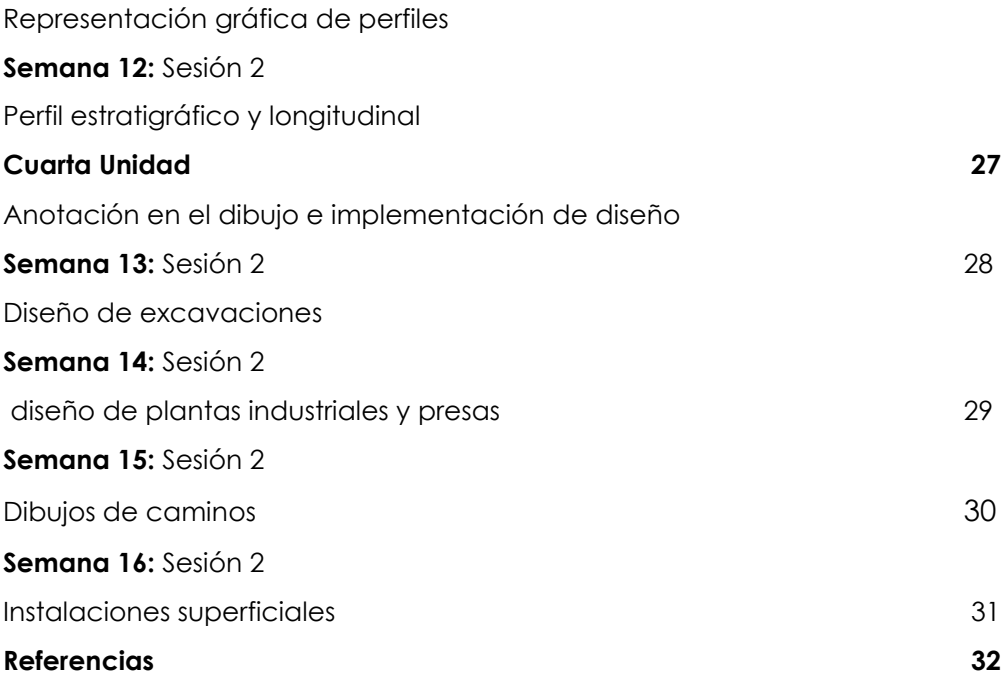

# **Presentación**

<span id="page-3-0"></span>La guía de trabajo proporciona una estructura y organización clara para el curso. Define los temas y conceptos clave que se deben cubrir y establece un plan de estudio secuencial. Esto ayuda a los estudiantes a comprender la progresión del curso y a seguir un enfoque sistemático para aprender el dibujo minero.

La importancia de la unidad 1 radica en su capacidad para dotar a los estudiantes de competencias esenciales en la comunicación gráfica en ingeniería, especialmente en el contexto de la minería. A través de la asimilación de términos y conceptos básicos, y la aplicación práctica de las normas de dibujo, los alumnos adquieren una habilidad técnica fundamental para la interpretación y generación de planos y diseños de ingeniería.

La importancia de la Unidad 2 radica en su enfoque en la adquisición de habilidades esenciales para realizar dibujos y tablas conforme a los estándares de la industria minera, utilizando software CAD en dos dimensiones

La importancia de la Unidad 3, enfocada en la representación gráfica de resultados de investigaciones geotécnicas, calicatas, perforaciones y perfiles estratigráficos utilizando software CAD bidimensional, reside en su papel fundamental dentro del ámbito de la ingeniería civil y de minas.

La Unidad 4, como se deduce de los resultados de aprendizaje, es crucial porque amalgama el conocimiento técnico y la habilidad práctica en el uso de software CAD para la representación gráfica de estructuras y elementos en la ingeniería de minas. Permite a los estudiantes adquirir competencias esenciales para diseñar y visualizar los componentes críticos de proyectos mineros, desde las excavaciones y cimentaciones hasta el diseño de instalaciones de superficie con pendiente.

Al finalizar la unidad 1, cada estudiante será capaz de identificar los elementos fundamentales de la comunicación gráfica en ingeniería, utilizando terminología específica y aplicando las normas de dibujo.

Al finalizar la unidad 2, cada estudiante será capaz de realizar dibujos y tablas de acuerdo a los estándares de la industria minera usando software CAD bidimensional.

Al finalizar la unidad 3, cada estudiante será capaz de representar gráficamente los resultados de investigaciones geotécnicas, calicatas, perforaciones y perfiles estratigráficos utilizando software CAD bidimensional. Al finalizar la unidad, cada estudiante será capaz de representar gráficamente estructuras de minería como excavaciones profundas para cimentación, presas, plantas industriales, edificios y caminos de acceso, así como instalaciones de superficie con pendiente para obras de minería, utilizando software CAD bidimensional.

Familiarización con el Software CAD: Antes de abordar proyectos complejos, es vital que los estudiantes se sientan cómodos con las herramientas básicas de AutoCAD y otros programas relacionados.

<span id="page-4-0"></span>Analizar casos de estudio reales puede proporcionar a los estudiantes una perspectiva práctica sobre los desafíos y soluciones en el diseño de minería.

Ma. Paul Muñoz Monroy

# Primera **Unidad**

# **Comunicación gráfica en ingeniería**

# <span id="page-6-0"></span>Semana 1: Sesión 2

## **Introducción - Manejo software**

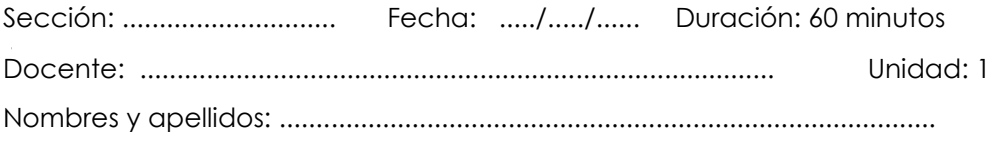

#### **Instrucciones**

- 1. Hacer grupos de trabajo
- 2. Realizar todo trabajo en la computadora
- 3. El tiempo será de 1 hora

#### **I. Propósito**

El estudiante identifica la configuración del programa mediante presentación de archivos.

#### **II. Descripción de la actividad por realizar**

Seguir las siguientes indicciones.

- 1. Uso adecuado de herramientas y funciones del software CAD
- 2. Utilización de cada comando del programa de autocad
- 3. Dominio del programa AutoCAD
- 4. Realizar un sólido o dibujo
- 5. Cada dibujo se debe realizar con las normas técnicas

# <span id="page-7-0"></span>Semana 2: Sesión 2

## **Dibujos aplicativos, utilizando el software**

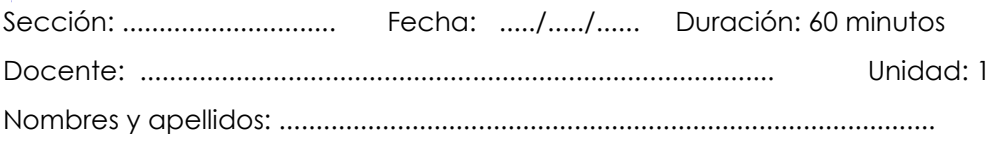

#### **Instrucciones**

- 1. Hacer grupos de trabajo
- 2. Realizar todo trabajo en la computadora
- 3. El tiempo será de 1 hora

#### **I. Propósito**

El estudiante identifica dibujos desarrollados en el software mediante presentación de archivos

#### **II. Descripción de la actividad por realizar**

Seguir las siguientes indicciones.

1. Vistas de sólidos en 2D (proyecciones ortográficas**):** Dibujos que presenten las vistas principales (frontal, superior y lateral) de un objeto tridimensional, como parte de la maquinaria o un componente estructural, en un formato bidimensional.

2. Presenten sus propios dibujos creados en el software.

3. Interpreten y expliquen dibujos realizados por sus compañeros o proporcionados por el docente.

4. Identifiquen errores o áreas de mejora en dibujos preexistentes.

5. Compartan los archivos de CAD y demuestren su habilidad para navegar y editar los dibujos dentro del software.

# Semana 3: Sesión 2

# **Introduccion y aplicación de las normas técnicas**

Sección: ............................. Fecha: ...../...../...... Duración: 60 minutos Docente: ...................................................................................... Unidad: 1 Nombres y apellidos: .........................................................................................

#### **Instrucciones**

- 1. Hacer grupos de trabajo
- 2. Realizar todo trabajo en la computadora
- 3. El tiempo será de 1 hora

#### <span id="page-8-0"></span>**I. Propósito**

El estudiante identifica el programa para la elaboración de dibujos

#### **II. Descripción de la actividad por realizar**

Seguir las siguientes indicciones.

1. Proyecciones Ortogonales: Representaciones de objetos en tres dimensiones (3D) proyectados en dos dimensiones (2D), con vistas frontales, superiores y laterales que cumplan con las normas de proyección y dimensionamiento.

# Semana 4: Sesión 2

## **Creación de dibujos aplicativos mineros**

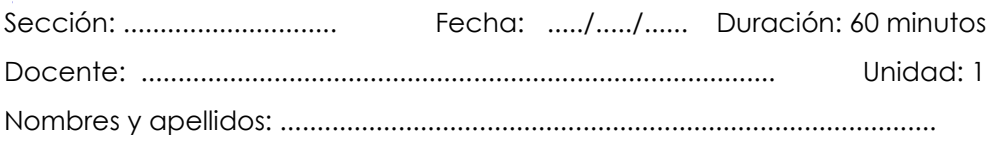

#### **Instrucciones**

- 1. Hacer grupos de trabajo
- 2. Realizar todo trabajo en la computadora
- 3. El tiempo será de 1 hora

#### **I. Propósito**

El estudiante identifica carros mineros con la creación de dibujos.

#### **II. Descripción de la actividad por realizar**

Seguir las siguientes indicciones.

- 1. Dibujo de la estructura básica
- 2. Creación de la forma básica del carro minero utilizando herramientas geométricas.
- 3. Dimensionamiento y proporciones correctas según especificaciones.

# <span id="page-10-0"></span>Segunda **Unidad**

# **Configuración de dibujos y creación de tablas**

# <span id="page-11-0"></span>Semana 5: Sesión 2

### **Creación de tablas**

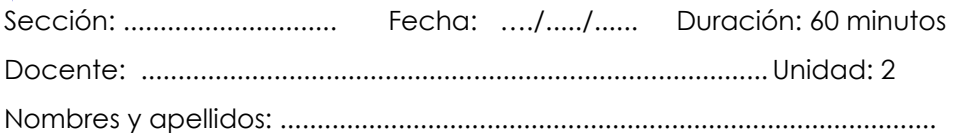

#### **Instrucciones**

- 1. Hacer grupos de trabajo
- 2. Realizar todo trabajo en la computadora
- 3. El tiempo será de 1 hora

#### **I. Propósito**

El estudiante **r**ealiza la creación de tablas desarrollados en el software.

#### **II. Descripción de la actividad por realizar**

Seguir las siguientes indicciones.

- 1. Materiales necesarios:
	- AutoCAD Civil 3D instalado en la computadora.
	- Un proyecto existente en civil 3D con datos como puntos, alineamientos, perfiles, etc.

Pasos para la creación de tablas:

- 2. . Preparación del entorno de trabajo
	- Abrir el proyecto en civil 3D donde se desea insertar la tabla.

 - Verificar que los datos que se desean tabular estén correctamente registrados en el proyecto.

3. Acceso a la función de creación de tablas

- Ir a la pestaña "Annotate" en la cinta de opciones.

- Seleccionar la herramienta "Add Tables" para acceder a las opciones de tablas.

4. Selección del tipo de datos para tabular

 - Escoger el tipo de tabla según el conjunto de datos (por ejemplo, puntos, alineamientos, superficies, etc.).

 - Seleccionar la opción correspondiente para iniciar el asistente de creación de tablas.

Personalización de la tabla

- Elegir los datos específicos que se quieren incluir en la tabla.

 - Configurar las propiedades de la tabla, como estilos, columnas a mostrar y formato de texto.

5. Inserción de la tabla en el dibujo

- Definir la ubicación de la tabla en el espacio de dibujo.

- Ajustar el tamaño y la escala de la tabla si es necesario.

6. Edición de datos y estilo

- Editar los datos de la tabla manualmente si se requiere.

 - Modificar el estilo de la tabla para que se ajuste a las normas del proyecto o preferencias personales.

#### 7. Actualización de la tabla

- Aprender cómo actualizar la tabla cuando se modifican los datos del proyecto.

#### 8. Impresión y exportación

- Instrucciones para imprimir la tabla o exportarla para su inclusión en informes

# <span id="page-13-0"></span>Semana 6: Sesión 2

## **Diseño de intersecciones**

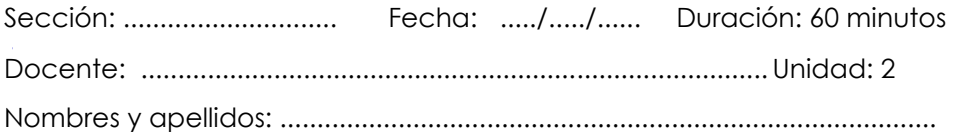

#### **Instrucciones**

- 1. Hacer grupos de trabajo
- 2. Realizar todo trabajo en la computadora
- 3. El tiempo será de 1 hora

#### **I. Propósito**

El estudiante **r**ealiza dibujos para la creación de intersecciones.

#### **II. Descripción de la actividad por realizar**

Seguir las siguientes indicciones.

- 1. Preparación de datos iniciales
- Abrir el proyecto de civil 3D con la topografía del área de la intersección.

 - Verificar la disponibilidad de los alineamientos de las vías que se intersectarán.

2. Creación de perfiles

- Generar perfiles longitudinales para cada alineamiento.

 - Asegurar que los perfiles reflejen las elevaciones correctas de las vías existentes.

3. Diseño de perfiles de propuesta

- Utilizar la herramienta "Profile Creation Tools" para diseñar los perfiles de propuesta, ajustando las elevaciones según el diseño de la intersección.

 - Revisar las normativas de diseño vial aplicables para las pendientes y curvaturas verticales.

4. Creación de la superficie de diseño

 - Crear una superficie de diseño a partir de los perfiles de propuesta para visualizar la intersección en 3D.

5. Intersección de perfiles

 - Utilizar la función "Create Intersection" para generar automáticamente la geometría de la intersección.

 - Ajustar la configuración de la intersección como elevaciones, líneas de crucero, cunetas y radios.

6. Creación de perfiles de intersección

 - Diseñar los perfiles de intersección que muestren las elevaciones donde las vías se conectan.

 - Asegurarse de que los perfiles cumplan con las especificaciones de diseño para una transición suave.

7. Edición y ajustes finales

- Realizar ajustes a los perfiles y la superficie de diseño para resolver cualquier problema de drenaje o conflicto geométrico.

8. Revisión y validación de la intersección

- Revisar la intersección en el modelo 3D para asegurar que el diseño es adecuado.

 - Validar que la intersección cumple con los parámetros de diseño y seguridad vial

# <span id="page-15-0"></span>Semana 7: Sesión 2

## **Creación de importación de puntos**

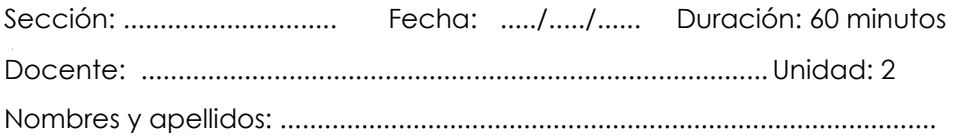

#### **Instrucciones**

- 1. Hacer grupos de trabajo
- 2. Realizar todo trabajo en la computadora
- 3. El tiempo será de 1 hora

#### **I. Propósito**

El estudiante **r**ealiza la importación de puntos

#### **II. Descripción de la actividad por realizar**

Seguir las siguientes indicciones.

1. Preparación del archivo de puntos

- Verificar el formato del archivo de puntos y asegurarse de que contiene la información necesaria (generalmente coordenadas X, Y, Z y una descripción opcional).

 - Realizar una revisión preliminar del archivo para identificar posibles errores o inconsistencias.

2. Apertura de AutoCAD Civil 3D

- Iniciar AutoCAD Civil 3D y abrir el dibujo en el que se van a importar los puntos.

3. Iniciar el proceso de importación

 - Ir a la pestaña "Home" y en el panel "Create Ground Data" seleccionar "Points" y luego "Import Points".

4. Configuración de la importación de puntos

- Navegar y seleccionar el archivo de datos de puntos.

 - Establecer el formato y el orden de las columnas según corresponda al archivo.

 - Configurar las opciones de importación, como los estilos de puntos, el formato de los números y la capa de destino.

5. Importación y revisión de puntos

 - Completar la importación y verificar que los puntos se hayan cargado correctamente en el dibujo.

 - Utilizar las herramientas de edición y revisión de puntos para ajustar cualquier detalle o corregir errores.

6. Creación de grupos de puntos

 - Si es necesario, organizar los puntos importados en grupos para facilitar su manejo y edición.

7. Visualización y análisis

 - Utilizar la visualización 3D para analizar la distribución de los puntos importados.

- Realizar un chequeo de la calidad de la información y su adecuación al diseño del proyecto.

8. Creación de superficies a partir de los puntos

 - Si el objetivo es crear una superficie, usar los puntos importados como base para la generación de modelos digitales de terreno o superficies de diseño

# <span id="page-17-0"></span>Semana 8: Sesión 2

## **Configuración de varios puntos**

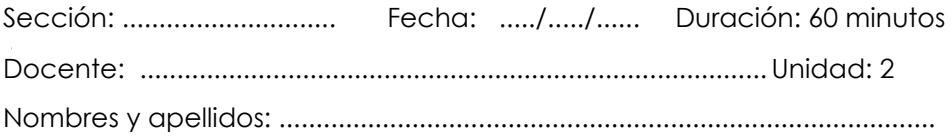

#### **Instrucciones**

- 1. Hacer grupos de trabajo
- 2. Realizar todo trabajo en la computadora
- 3. El tiempo será de 1 hora

#### **I. Propósito**

El estudiante **c**rea la configuración de varios puntos.

#### **II. Descripción de la actividad por realizar**

Seguir las siguientes indicciones.

1. Acceso a la herramienta de configuración de puntos

- Iniciar AutoCAD Civil 3D y abrir el proyecto relevante.

- Ir a la pestaña "Prospector" en el panel de herramientas y expandir el árbol hasta "Points".

2. Selección múltiple de puntos

- En la lista de puntos, seleccionar los puntos que se desean configurar utilizando técnicas de selección estándar como clic y arrastre o selección por atributos.

3. Configuración del estilo de punto

 - Hacer clic con el botón derecho en los puntos seleccionados y elegir "Edit Points" para cambiar el estilo de punto.

- Seleccionar un estilo de punto predefinido o crear uno nuevo que se ajuste a las necesidades del proyecto.

- 4. . Configuración de la etiqueta de punto
	- Modificar las etiquetas de los puntos seleccionados para mostrar la

información deseada, como elevación, descripción o coordenadas.

5. Ajustes de visualización

- Acceder a las propiedades de los puntos para cambiar la escala de visualización, el color y otros parámetros gráficos que afectan cómo se verán los puntos en el dibujo.

6. Creación y uso de grupos de puntos

- Organizar los puntos en grupos para facilitar su manejo y aplicación en diferentes partes del diseño.

- Aplicar diferentes configuraciones a cada grupo según las necesidades del proyecto.

7. Guardado y aplicación de configuraciones

 - Guardar las configuraciones de puntos para reutilizarlas en otros proyectos o partes del diseño actual.

- Aplicar las configuraciones guardadas a nuevos puntos o importaciones futuras.

# <span id="page-19-0"></span>Tercera **Unidad**

# **Investigaciones geotécnicas y representación gráfica**

# <span id="page-20-0"></span>Semana 9: Sesión 2

# **Dibujos geotécnicos**

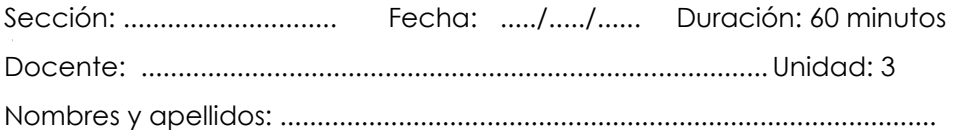

#### **Instrucciones**

- 1. Hacer grupos de trabajo
- 2. Realizar todo trabajo en la computadora
- 3. El tiempo será de 1 hora

#### **I. Propósito**

R El estudiante **r**epresenta dibujos geotécnicos

#### **II. Descripción de la actividad por realizar**

<span id="page-20-1"></span>Seguir las siguientes indicciones.

- 1. Preparación de datos geotécnicos
	- Compilar todos los datos geotécnicos necesarios, incluyendo ubicaciones de sondeos, muestras de suelo y resultados de ensayos.
- 2. Configuración inicial en Civil 3D

- Abrir un nuevo dibujo en Civil 3D y configurar las unidades y zonas de trabajo adecuadas para el proyecto geotécnico.

3. Importación de datos de sondeos

- Utilizar las herramientas específicas de Civil 3D para importar los datos de sondeos y muestras de suelo.

 - Crear un "Point Group" para los sondeos y asignarles estilos de representación adecuados.

4. Creación de perfiles estratigráficos

- Establecer alineamientos en las ubicaciones de las perforaciones y generar perfiles estratigráficos a lo largo de estos.

 - Utilizar la herramienta "Profile Views" para mostrar la información estratigráfica verticalmente.

5. Diseño de secciones de suelo

- Dibujar secciones transversales o longitudinales que muestren las capas de suelo y sus propiedades.

 - Aplicar colores y patrones de relleno que representen de manera estándar las diferentes clases de suelo.

6. Análisis y representación de datos

- Analizar los datos de suelo y representarlos gráficamente en el dibujo, reflejando las condiciones reales del terreno.

- 7. Creación de leyendas y anotaciones
	- Incluir leyendas y anotaciones detalladas que expliquen la simbología y los datos representados en los dibujos geotécnicos.
- 8. Revisión y ajustes finales
	- Revisar los dibujos para asegurar su precisión y claridad.

- Realizar ajustes finales antes de la presentación o entrega del proyecto.

# Semana 10: Sesión 2

## **Creación de dibujos de calicata**

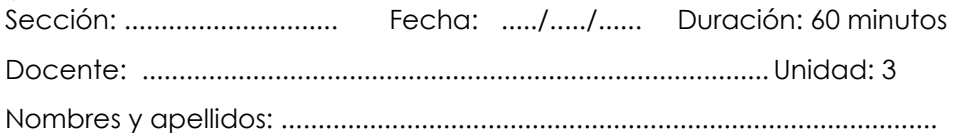

#### **Instrucciones**

- 1. Hacer grupos de trabajo
- 2. Realizar todo trabajo en la computadora
- 3. El tiempo será de 1 hora

#### **I. Propósito**

El estudiante **r**ealiza dibujos de calicata.

#### **II. Descripción de la actividad por realizar**

Seguir las siguientes indicciones.

- 1. Preparación de los datos de campo
	- Transcribir los datos de las calicatas a un formato adecuado si es necesario (por ejemplo, CSV o TXT).
	- Revisar la información para asegurarse de que esté completa y libre de errores.
- 2. Configuración inicial en Civil 3D
	- Abrir AutoCAD Civil 3D y configurar las unidades de medida, zonas y estilos de dibujo conforme a las necesidades del proyecto.
- 3. Ingreso de datos de calicatas
	- Utilizar "Tool Palette" para dibujar la geometría básica de las calicatas, incluyendo la ubicación y la profundidad.
	- Ingresar manualmente los datos estratigráficos o importarlos si es posible.

4. Representación de las capas de suelo

- Dibujar cada capa de suelo identificada en la calicata con su respectivo espesor.

- Utilizar patrones de relleno estandarizados para representar diferentes tipos de suelo.

5. Análisis y etiquetado

- Añadir etiquetas a las capas de suelo con información relevante, como tipo de material, condiciones de humedad, etc.

- Utilizar herramientas de anotación para agregar observaciones o resultados de pruebas de suelo.

6.Visualización tridimensional (opcional)

- Crear una visualización 3D del suelo si se requiere para una mejor interpretación de las calicatas.

7.Revisión y ajustes finales

- Revisar los dibujos para corregir cualquier error y asegurarse de que la información sea clara y precisa.

8. Creación de reportes y planos de presentación

 - Generar reportes y planos que incluyan las calicatas para la documentación del proyecto y presentaciones a otros involucrados.

# <span id="page-24-0"></span>Semana 11: Sesión 2

# **Representación gráfica de perfiles**

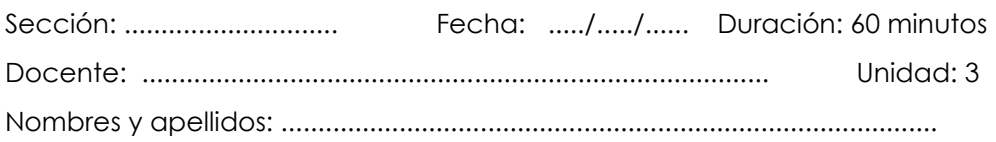

#### **Instrucciones**

- 1. Hacer grupos de trabajo
- 2. Realizar todo trabajo en la computadora
- 3. El tiempo será de 1 hora

#### **I. Propósito**

El estudiante **c**rea perfiles estratigráficos.

#### **II. Descripción de la actividad por realizar**

Seguir las siguientes indicciones.

- 1. Preparación de datos geotécnicos
	- Organizar los datos de los sondeos con sus respectivas profundidades
	- y descripciones de las capas del suelo.

- Asegurarse de que los datos estén en un formato compatible para la importación, si es necesario.

- 2. Configuración inicial en Civil 3D
	- Iniciar AutoCAD Civil 3D y establecer las unidades de medida adecuadas para el proyecto.

- Crear un nuevo dibujo o abrir uno existente donde se realizará el perfil estratigráfico.

3. Importación de puntos de sondeo

- Importar los puntos de sondeo que representan la ubicación y la profundidad de las muestras del subsuelo.

4. Creación de alineamientos

 - Definir alineamientos sobre los cuales se desarrollará el perfil estratigráfico, correlacionando la ubicación de los puntos de sondeo

5. Diseño de secciones del perfil

- Utilizar herramientas de sección transversal para dibujar las capas geológicas a lo largo del alineamiento.

 - Representar cada capa del suelo con su espesor y tipo, basándose en la información de los sondeos.

6. Aplicación de símbolos y colores

 - Asignar símbolos y colores estandarizados a cada tipo de suelo para facilitar la interpretación del perfil.

7. Análisis y anotaciones

 - Incluir anotaciones detalladas sobre las características de cada capa, como la composición, la densidad y la humedad.

 - Añadir líneas de gradiente o de nivel freático si la información está disponible.

8. Revisión y ajustes

 - Revisar el perfil estratigráfico para asegurarse de que refleja con precisión los datos de campo.

 - Realizar ajustes necesarios para corregir errores o mejorar la claridad del perfil.

9. Finalización y exportación

 - Finalizar el perfil añadiendo marcos, leyendas y cualquier otro elemento gráfico necesario.

 - Exportar el perfil estratigráfico a formatos de imagen o PDF para informes o presentaciones.

# <span id="page-26-0"></span>Semana 12: Sesión 2

# **Perfil estratigráfico y longitudinal**

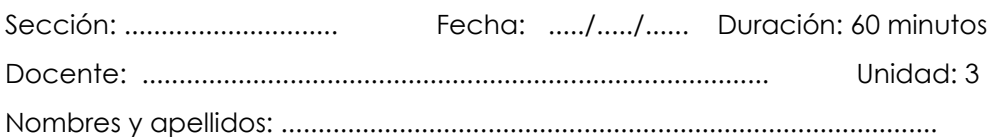

#### **Instrucciones**

- 1. Hacer grupos de trabajo
- 2. Realizar todo trabajo en la computadora
- 3. El tiempo será de 1 hora

#### **I. Propósito**

El estudiante **r**epresenta gráficamente perfiles longitudinales y verticales

#### **II. Descripción de la actividad por realizar**

Seguir las siguientes indicciones.

1. Preparación de los datos

- Reunir y verificar los datos de elevación y sondeo que servirán de base para los perfiles.

 - Si es necesario, convertir los datos a un formato compatible con AutoCAD Civil 3D.

2. Configuración inicial en Civil 3D

- Abrir AutoCAD Civil 3D y establecer las unidades de medida y la escala apropiadas para el proyecto.

- Cargar o importar los datos topográficos y de sondeo al proyecto.

Creación de perfiles longitudinales

- Seleccionar la herramienta "Create Surface" para generar una superficie a partir de los datos topográficos.

- Utilizar la función "Create Alignment" para definir la trayectoria del

perfil longitudinal.

- Generar el perfil longitudinal usando "Create Profile From Surface" y ajustar la visualización según sea necesario.

- 3. Diseño de perfiles estratigráficos
	- Importar los datos de sondeo geotécnico y crear puntos de referencia en las ubicaciones de los sondeos.

- Utilizar la herramienta "Create Profile" para dibujar los perfiles estratigráficos, representando las distintas capas del suelo identificadas en los sondeos.

4. Representación de capas geológicas

- Aplicar colores y patrones distintivos a cada tipo de suelo o estrato en el perfil estratigráfico.

- Asegurarse de que las transiciones entre las capas sean claras y precisas.

5. Etiquetado y anotaciones

 - Añadir etiquetas informativas y anotaciones a los perfiles para describir las características del terreno y las capas del suelo.

6. Revisión y ajustes

 - Comprobar la exactitud de los perfiles y realizar ajustes si es necesario para reflejar con precisión las condiciones del sitio.

#### 7. Finalización y presentación

- Completar el dibujo añadiendo leyendas, escalas, y demás elementos necesarios para la interpretación del perfil.

- Preparar los perfiles para la impresión o exportación en formatos adecuados para reportes o análisis adicionales.

# <span id="page-28-0"></span>Cuarta **Unidad**

# **Anotación en el dibujo e implementación de diseño**

# <span id="page-29-0"></span>Semana 13: Sesión 2

# **Diseño de excavaciones**

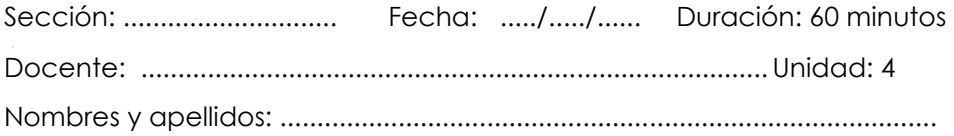

#### **Instrucciones**

- 1. Hacer grupos de trabajo
- 2. Realizar todo trabajo en la computadora
- 3. El tiempo será de 1 hora

#### **I. Propósito**

El estudiante **r**epresenta gráficamente el diseño de excavaciones.

#### **II. Descripción de la actividad por realizar**

Seguir las siguientes indicciones.

- 1. Preparación de los datos topográficos
	- Importar o ingresar los datos del terreno existente para crear una superficie en Civil 3D.
	- Verificar la precisión de los datos topográficos.
- 2. Creación de la superficie de terreno existente

 - Utilizar la herramienta "Create Surface" para generar una superficie que represente el terreno existente.

- Nombrar y definir las propiedades de la superficie.
- 3. Diseño de la geometría de la excavación

 - Establecer los límites de la excavación utilizando líneas, polilíneas o alineamientos.

- Definir la profundidad y la pendiente de las paredes de la excavación.

4. Creación de la Superficie de excavación

 - Utilizar las herramientas de diseño para modelar la superficie de la excavación, indicando las diferencias con el terreno existente.

- Asegurarse de que la superficie de excavación refleje todas las características del diseño.

5. Análisis de Volúmenes

 - Calcular el volumen de la excavación comparando la superficie de terreno existente con la superficie de excavación utilizando la herramienta "Volume Dashboard".

- Analizar los resultados para la planificación del movimiento de tierras y disposición de materiales.

6. Creación de secciones constructivas

- Generar secciones transversales y longitudinales que muestren la relación entre el terreno existente y la excavación planificada.

 - Utilizar estas secciones para detallar las fases de construcción y la secuencia de excavación.

7. Documentación y planos de presentación

 - Crear planos detallados que incluyan la información de las excavaciones para presentaciones y documentación de obra.

- Añadir anotaciones, dimensiones y cualquier otra información relevante.

#### 8. Exportación y compartir datos

- Exportar la información de la excavación en formatos adecuados para su uso en otros software o para compartir con otros miembros del equipo.

# <span id="page-31-0"></span>Semana 14: Sesión 2

### **Diseño de plantas industriales y presas**

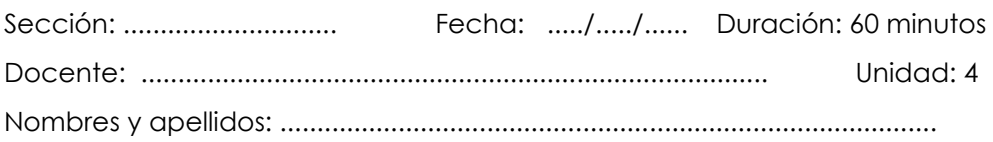

#### **Instrucciones**

- 1. Hacer grupos de trabajo
- 2. Realizar todo trabajo en la computadora
- 3. El tiempo será de 1 hora

#### **I. Propósito**

El estudiante representa gráficamente el diseño de plantas industriales y presas

#### **II. Descripción de la actividad por realizar**

Seguir las siguientes indicciones.

- 1. Preparación de datos iniciales
	- Recopilar y revisar información geotécnica, hidrológica e hidráulica.
	- Establecer parámetros de diseño basados en la normativa aplicable.
- 2. Creación del modelo de terreno
	- Importar datos topográficos para crear el modelo de terreno existente en Civil 3D.
	- Verificar la precisión y actualidad de la información topográfica.
- 3. Diseño preliminar de la presa

 - Definir la ubicación, alineación y dimensiones de la presa de relaves en función de los estudios previos.

- Crear una superficie preliminar que represente la geometría de la presa.

#### 4. Modelado geotécnico

- Incorporar datos de los análisis geotécnicos para modelar la estabilidad física y química de la presa.

- Utilizar la función "Grading" para diseñar las características estructurales de la presa, como taludes y diques.

#### 5. Cálculo de volúmenes y materiales

- Utilizar herramientas de análisis de volumen en Civil 3D para estimar la cantidad de materiales necesarios para la construcción y el volumen de relaves que la presa puede contener.

#### 6. Análisis de estabilidad y seguridad

 - Realizar un análisis de estabilidad de taludes y evaluar los riesgos potenciales asociados a la presa de relaves.

7. Sistema de drenaje y controles ambientales

 - Diseñar sistemas de drenaje y medidas de control ambiental para gestionar el agua superficial y subterránea.

8. Revisión y ajustes del diseño

- Revisar y ajustar el diseño de la presa para cumplir con las especificaciones técnicas y los requisitos de seguridad.

#### 9. Documentación y planos de construcción

- Generar la documentación necesaria, incluyendo planos de construcción y especificaciones técnicas.

# <span id="page-33-0"></span>Semana 15: Sesión 2

# **Dibujos de caminos**

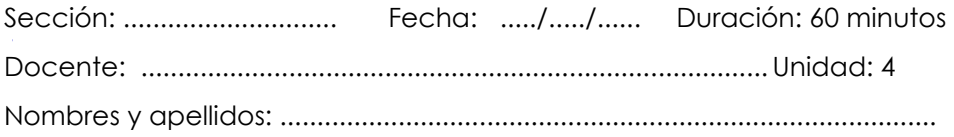

#### **Instrucciones**

- 1. Hacer grupos de trabajo
- 2. Realizar todo trabajo en la computadora
- 3. El tiempo será de 1 hora

#### **I. Propósito**

El estudiante **r**ealiza el diseño de edificios y caminos.

#### **II. Descripción de la actividad por realizar**

Seguir las siguientes indicciones.

- 1. Preparación y configuración inicial
	- Reunir todos los datos necesarios, incluyendo la topografía y las especificaciones del proyecto.
	- Establecer las unidades de trabajo y configurar los parámetros iniciales en Civil 3D.
- 2. Creación del modelo de terreno

- Importar los datos topográficos para crear la superficie de terreno existente.

- Nombrar y definir las propiedades de la superficie, tales como estilos de visualización.

3. Diseño del alineamiento horizontal

- Utilizar la herramienta "Create Alignment" para definir la trayectoria del camino, incluyendo las líneas rectas y curvas.

- Ajustar el alineamiento para cumplir con los criterios de diseño y las

restricciones del terreno.

4. Creación del perfil longitudinal

- Generar el perfil longitudinal del terreno existente a lo largo del alineamiento creado.

- Diseñar el perfil de gradiente del camino utilizando las herramientas "Profile Creation" y "Profile View".

5. Diseño del alineamiento vertical

- Establecer las pendientes y los puntos de cambio de gradiente en el perfil de diseño, respetando las normas de diseño vial.

6. Modelado de la sección transversal

 - Definir las secciones tipo para el camino, incluyendo carriles, cunetas, berms y elementos de drenaje.

 - Utilizar la funcionalidad "Assembly" para construir las secciones transversales en diferentes segmentos del camino.

7. Creación de la superficie de diseño

 - Aplicar las secciones transversales a lo largo del alineamiento para generar la superficie de diseño del camino con la herramienta "Corridor".

8. Análisis de volúmenes de corte y relleno

- Calcular los volúmenes de corte y relleno utilizando la herramienta "Volume Dashboard" para estimar el movimiento de tierras.

9. Generación de secciones constructivas y Detalles

- Crear secciones constructivas detalladas a lo largo del camino y detallar otros elementos de diseño, como intersecciones y drenaje.

10. Documentación y planos de presentación

- Generar los planos de construcción, incluyendo vistas en planta, perfil y secciones transversales.

- Incluir toda la anotación, dimensionado y detalles necesarios para la correcta interpretación de los planos.

# <span id="page-35-0"></span>Semana 16: Sesión 2

## **Instalaciones superficiales**

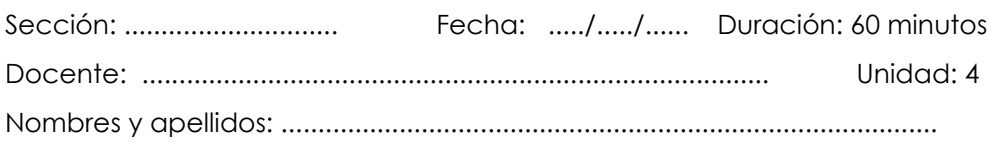

#### **Instrucciones**

- 1. Hacer grupos de trabajo
- 2. Realizar todo trabajo en la computadora
- 3. El tiempo será de 1 hora

#### **I. Propósito**

El estudiante **d**esarrolla dibujos de instalaciones de superficies

#### **III. Descripción de la actividad por realizar**

Seguir las siguientes indicciones.

- 1. Configuración inicial y preparación de datos
	- Recopilar toda la información relevante y establecer un entorno de trabajo adecuado en Civil 3D.

- Importar o crear la superficie de terreno existente a partir de los datos topográficos.

- 2. Planificación general del sitio
	- Definir la disposición general de las instalaciones, incluyendo la ubicación de estructuras, vías de circulación y áreas verdes.

- Utilizar herramientas como "Feature Lines" y "Grading Groups" para esbozar el diseño preliminar.

3. Diseño de la red de drenaje

- Diseñar la red de drenaje superficial, incluyendo la ubicación de alcantarillas, canales y sumideros.

- Modelar el sistema de drenaje utilizando las herramientas "Pipe Networks".

4. Ubicación de servicios y amenidades

- Planificar y diseñar la ubicación de servicios como alumbrado, señalización y mobiliario urbano.

- Crear y asignar estilos de representación para cada tipo de servicio.

5. Modelado de pavimentos y superficies

 - Diseñar y modelar pavimentos, aceras y otras superficies utilizando "Corridors", "Assemblies" y "Feature Lines".

6. Diseño de Zonas Verdes y Paisajismo

 - Definir áreas para jardines, parques y vegetación, y diseñar la disposición del paisajismo.

 - Utilizar las herramientas de gradiente para modelar zonas con movimientos de tierra y características topográficas específicas.

# <span id="page-37-0"></span>**Referencias**

#### **Básica**

Julian, E. (2021). *Modelado BIM con Autodesk Civil 3D*. Marcombo.

Quezada, C. (2018). *Autocad*. Megabite. S.A.C.

#### **Complementaria**

- Calderón, A., y García, B. (2021). *Tablas de intersección para ingeniería de minas*. Deusto Publicaciones.
- Fink, C., y Bruinsma, G. (2019). *AutoCAD 2020 para diseñadores de ingeniería civil y minería*. Springer.
- Jiménez, J., y Pérez, J. (2020). *AutoCAD avanzado para geociencias y minería.* (2.ª ed.). Marcombo.
- Ramírez, P., y Rubio, M. (2019). *Investigaciones geotécnicas en minería: Excavación y cimentación*. (3.ª ed.). Springer.
- Sánchez, L., y Paredes, R. (2020). *Instalaciones de superficie en minería.* Elsevier.